# Samsung C3520

Инструкция denis95ekb

### Setup USB Driver!

1. Жми "Setup.exe", Выбирай "Sunstone\_V5\_00\_0\_1\_WHQLed" 文件夹 中。

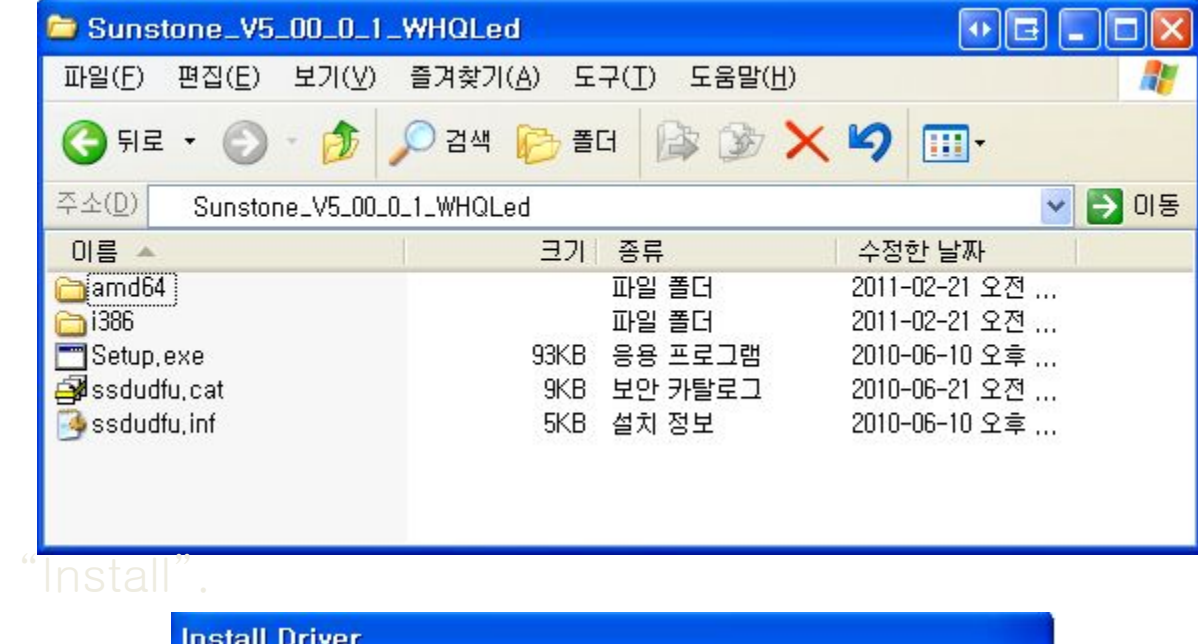

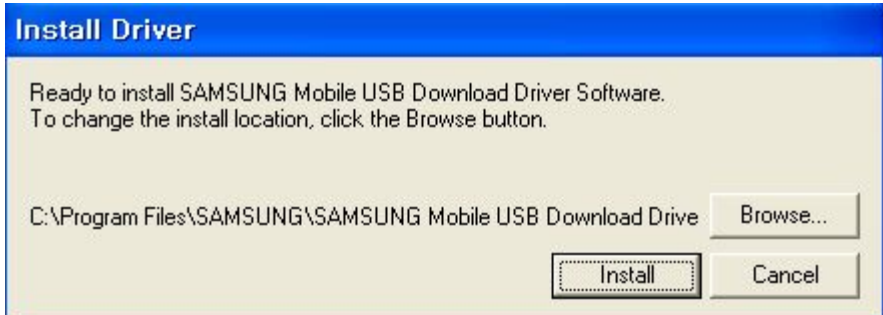

## 1. 运行 bfloader.exe

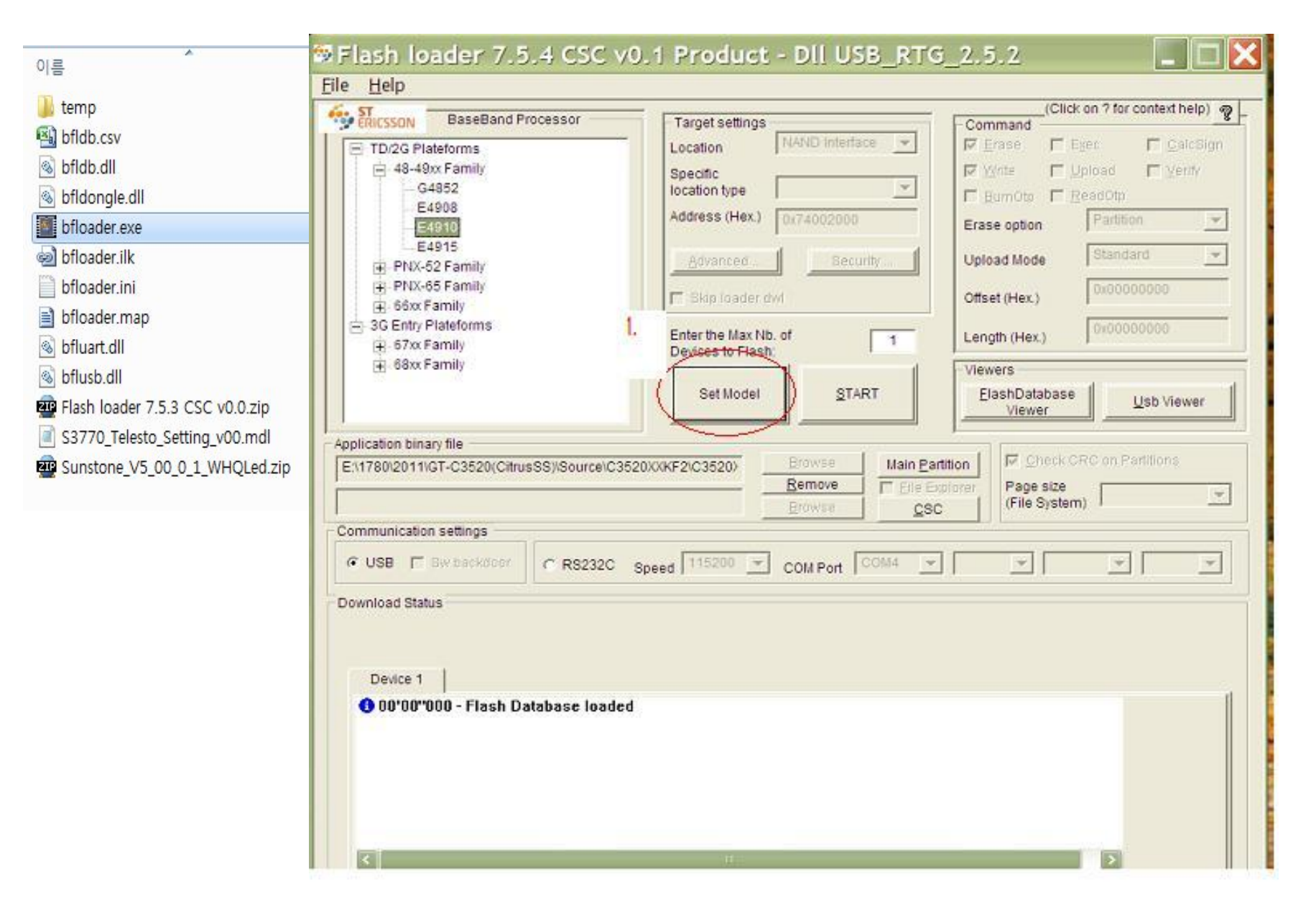

### 2. 选择 Set Model

#### SFlash loader 7.5.4 CSC v0.1 Product - DII USB\_RTG\_2.5.2

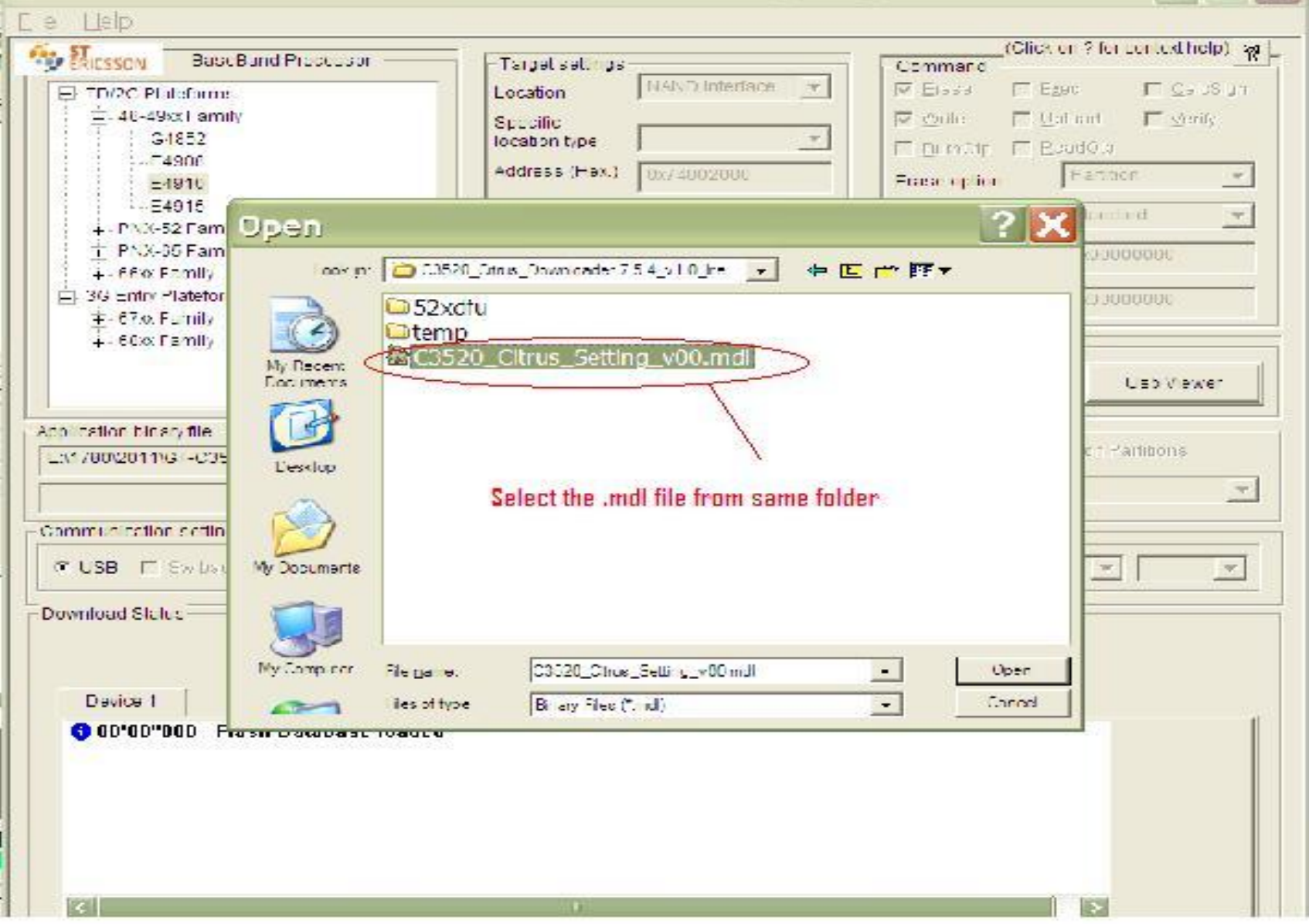

# 3. 选择 Main PTT 文件(在BIN文件夹里面)

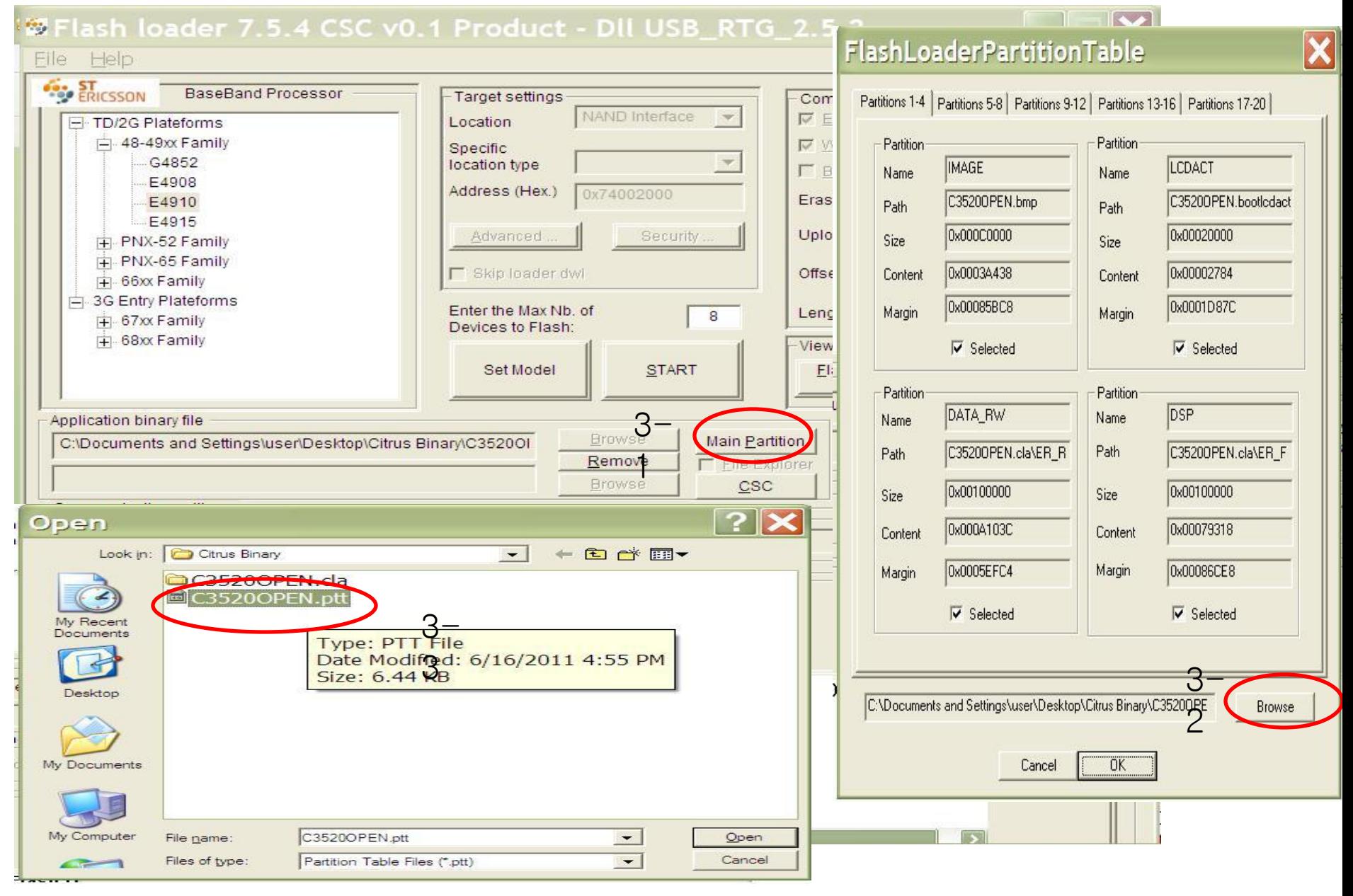

# 4. 选择 CSC PTT文件(在CSC文件夹里面)

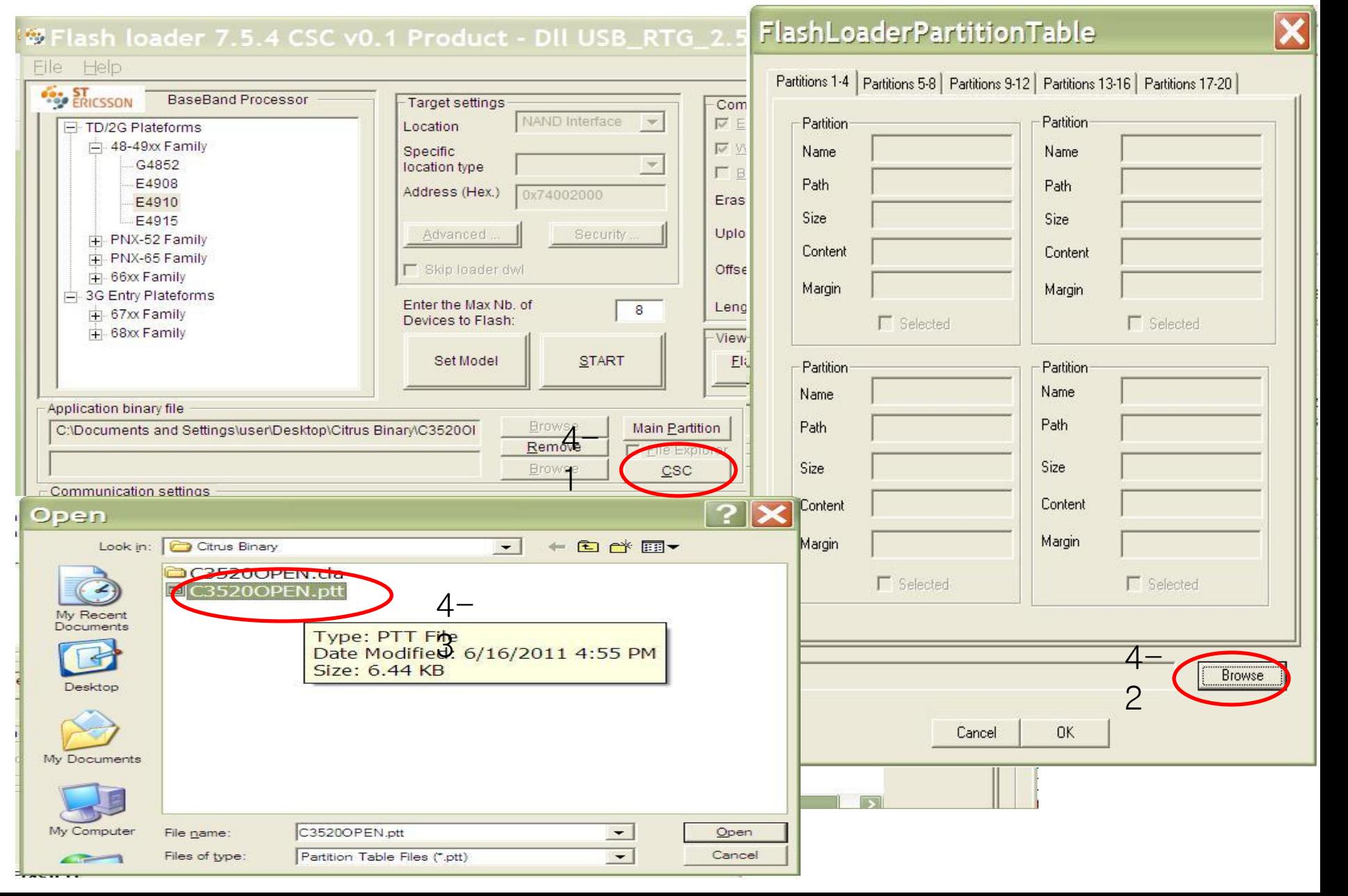

## 5. Click Start and Download binary

 $\blacksquare$  $\blacksquare$  $\blacksquare$ 

#### **Ex Flash loader 7.5.4 CSC v0.1 Product - DII USB RTG 2.5.2**

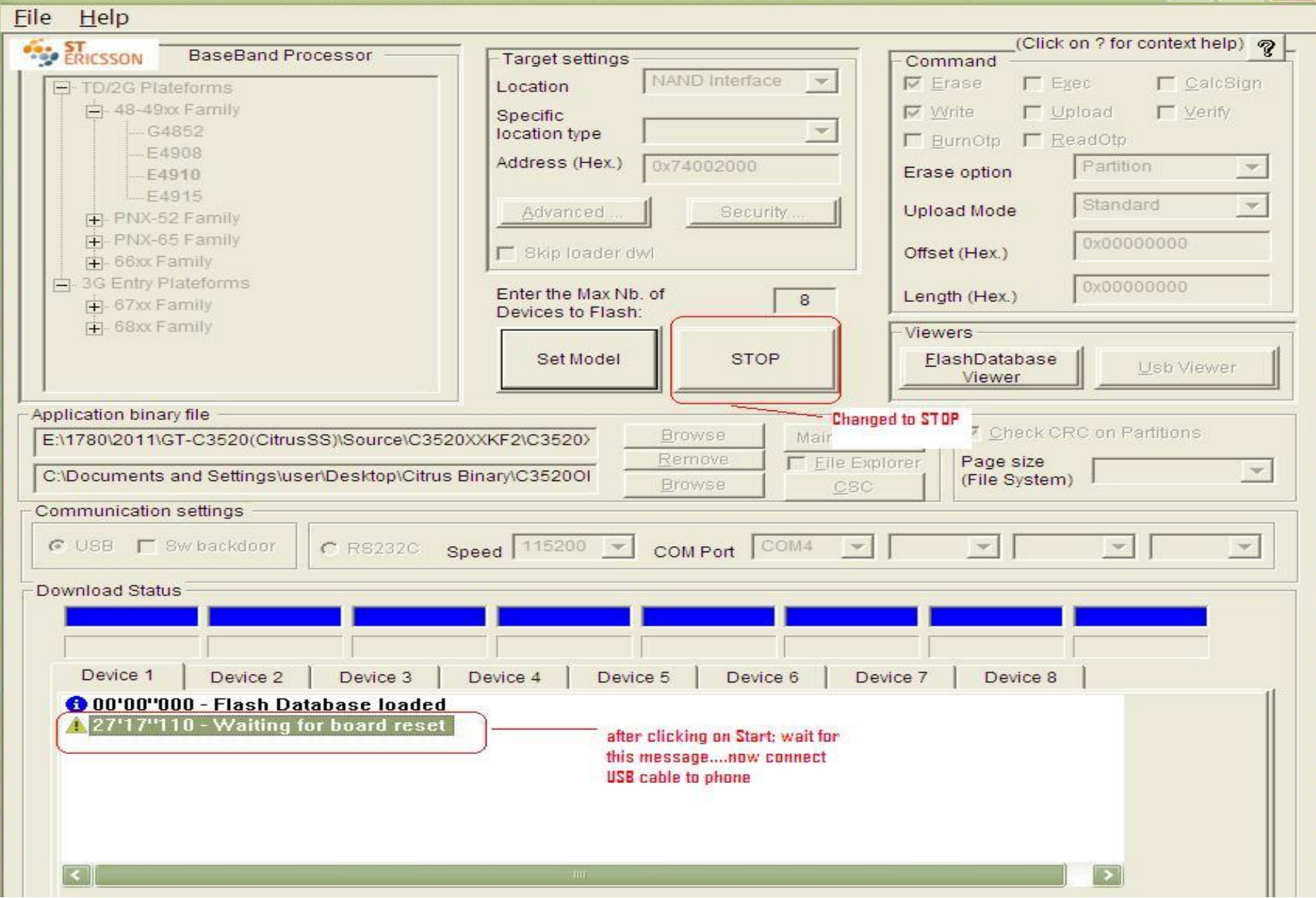

#### 升级

 $\blacksquare$  $\blacksquare$ 

#### **We Flash loader 7.5.4 CSC v0.1 Product - DII USB RTG 2.5.2**

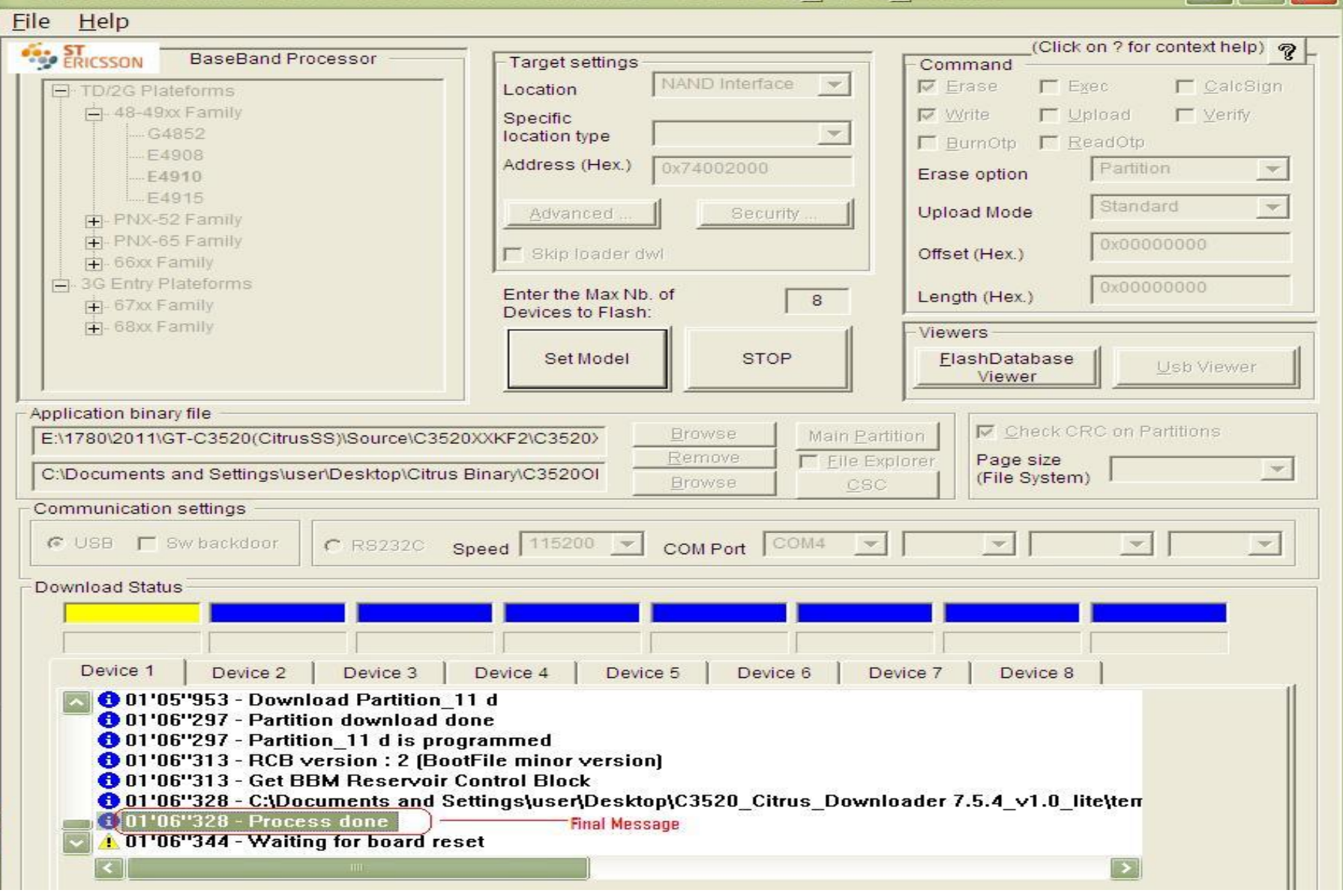